# **Introduction to NERSC Archival Storage: HPSS**

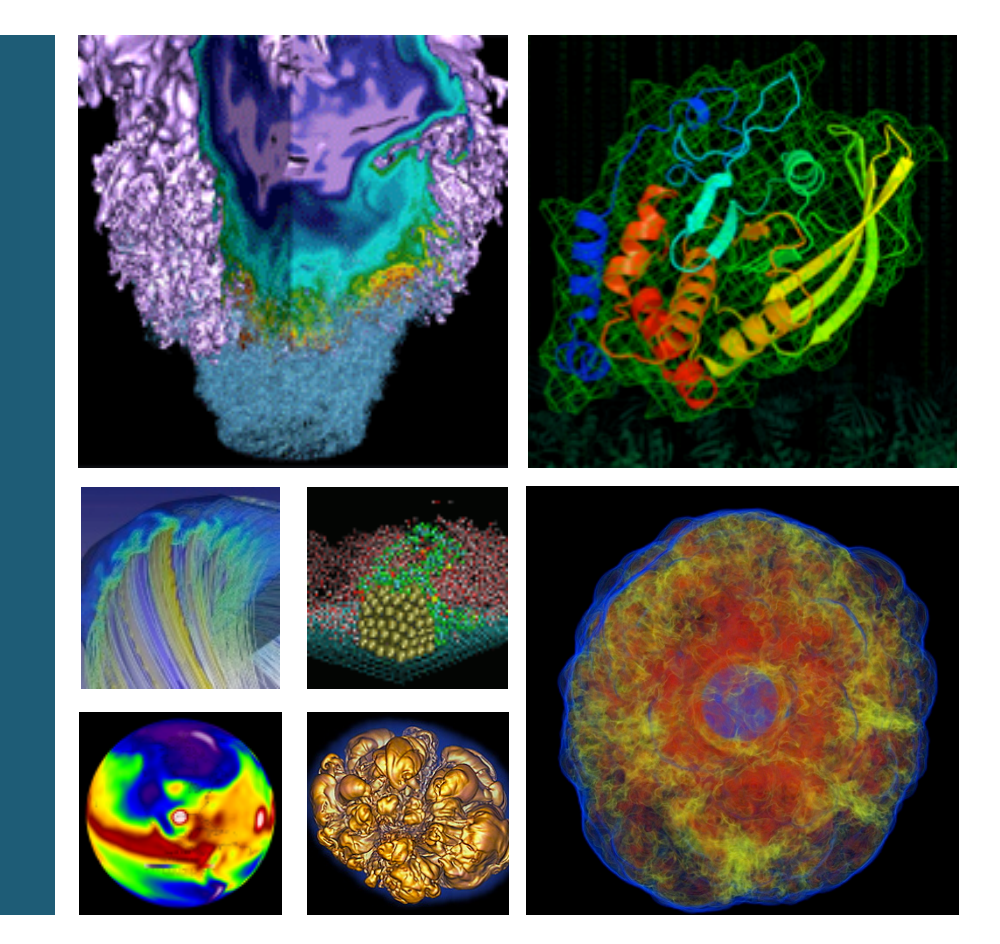

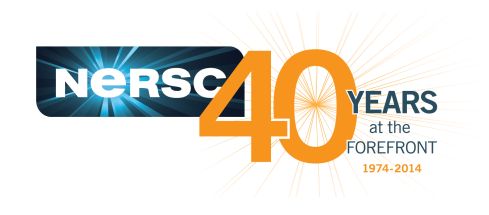

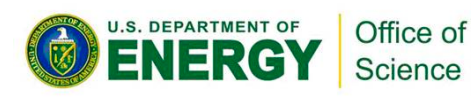

#### **Lisa Gerhardt NERSC User Services Nick Balthaser NERSC Storage Systems NUG Training February 3, 2014**

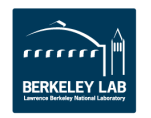

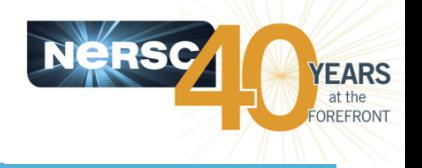

#### Long-term data storage

- $-$  Often data that is no longer modified or regularly accessed
- $-$  Storage time frame is indefinite or as long as possible
- $-$  Archive data typically has, or may have, long-term value to the organization
- NERSC archiving system uses HPSS (high performance storage system) software
- **Typical use cases at NERSC include:** 
	- $-$  Long-term storage of very large raw data sets
		- Good for incremental processing
	- Long-term storage of result/processed data
	- $-$  Backups (e.g. global scratch purges)

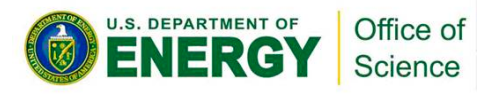

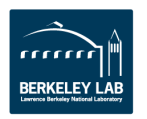

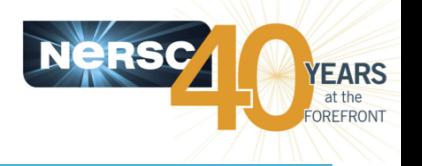

**Data growth is exponential** 

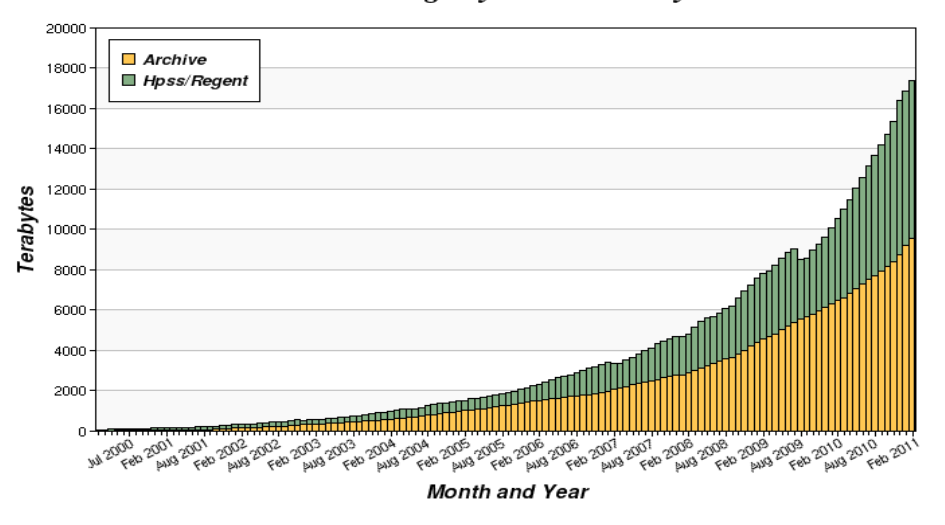

**Cumulative Storage by Month and System** 

- **File system space is finite** 
	- 80% of stored data is never accessed after 90 days
	- The cost of storing infrequently accessed data on spinning disk is prohibitive
	- $-$  Important, but less frequently accessed data should be stored in an archive to free faster disk for processing workload

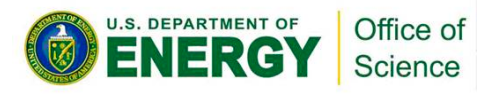

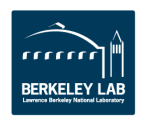

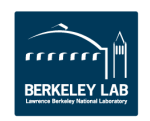

### **Features of HPSS**

- **The NERSC archive is a Hierarchical Storage Management system (HSM)** 
	- NERSC archive supports parallel highspeed transfer and fast data access
- **Highest performance requirements and** access characteristics at top level
- **Lowest cost, greatest capacity at lower levels**
- **Migration between levels is automatic**
- **HPSS responds differently than a file system**

#### The NERSC archive is a shared multi-user system

- Shared resource, no batch system. Inefficient use affects others.
- Session limits are enforced

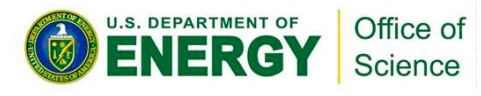

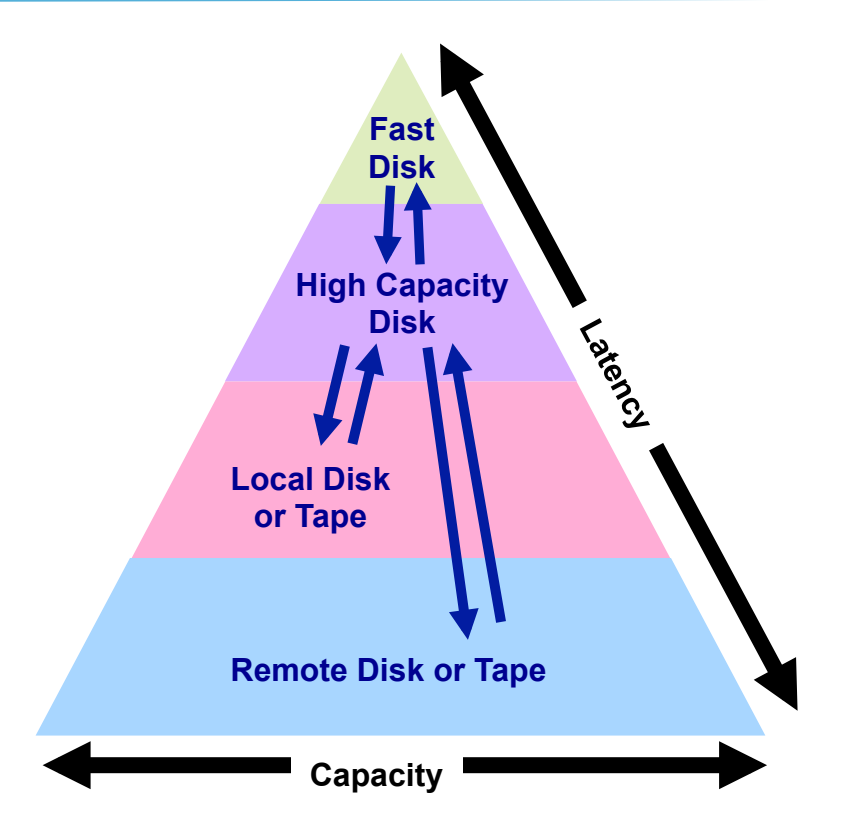

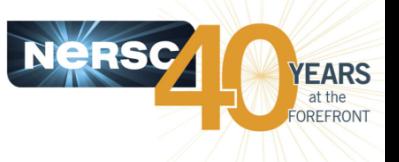

# **Using HPSS**

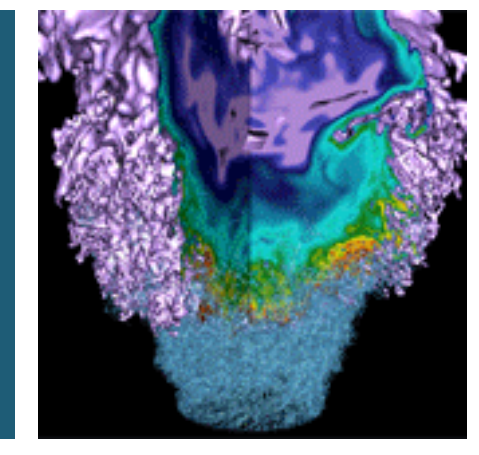

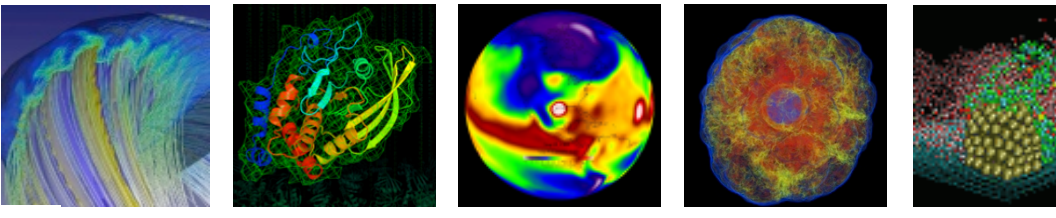

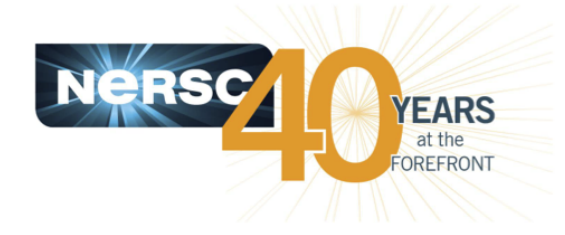

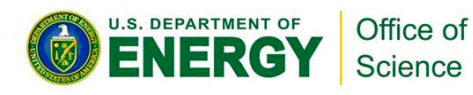

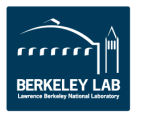

## **How to Log In**

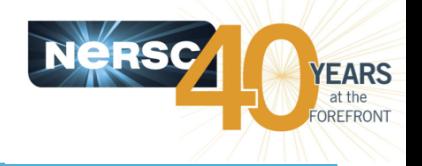

- The NERSC archive uses an encrypted key for authentication
	- $-$  Key placed in  $\gamma$ , netrc file at the top level of the user's home directory on the compute platform
	- All NERSC HPSS clients use the same .netrc file
	- $-$  The key is IP specific. Must generate a new key for use outside the NERSC network.
- Archive keys can be generated in two ways
	- $-$  Automatic: NERSC auth service
		- Log into any NERSC compute platform using ssh
		- Type "hsi"
		- Enter NERSC password
	- Manual: https://nim.nersc.gov/ web site
		- Under "Actions" drop down, select "Generate HPSS Token"
		- Copy/paste content into  $\gamma$ .netrc
		- chmod  $600 \gamma$ .netrc

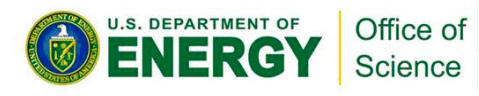

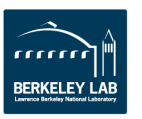

# **Storing and Retrieving Files with HSI**

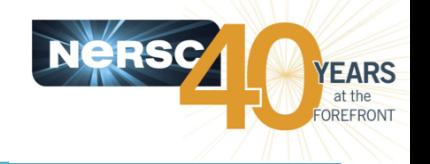

- **HSI provides a Unix-like command line interface for navigating archive files and directories** 
	- Standard Unix commands such as *ls*, *mkdir*, *mv*, *rm*, *chown*, *chmod*, *find*, etc. are supported
- FTP-like interface for storing and retrieving files from the archive (put/get)
	- $-$  Store from file system to archive: -bash-3.2\$ **hsi** A:/home/n/nickb-> put myfile put 'myfile' : '/home/n/nickb/myfile' ( 2097152 bytes, 31445.8 KBS (cos=4))
	- $-$  Retrieve file from archive to file system:

A:/home/n/nickb-> get myfile get 'myfile' : '/home/n/nickb/myfile' (2010/12/19 10:26:49 2097152 bytes, 46436.2 KBS)

- $-$  Full pathname or rename file during transfer: A:/home/n/nickb-> put local file : hpss file A:/home/n/nickb-> get local\_file : hpss\_file
- Available on all NERSC systems and you can install on a **remote** site

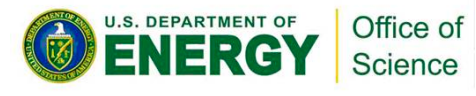

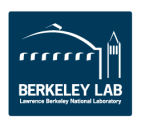

## **Storing and Retrieving Directories with HTAR**

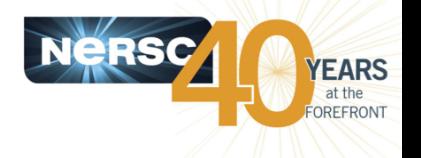

- HTAR stores a Unix tar-compatible bundle of files (aggregate) in the **archive** 
	- $-$  Traverses subdirectories like tar
	- $-$  No local staging space required--aggregate stored directly into the archive
- Recommended utility for storing small files

#### **•** Some limitations

- 5M member files
- $-64$ GB max member file size
- $-155/100$  path/filename character limitation
- $-$  Max archive file size\* currently 20TB
- Syntax: *htar* [options] <archive file> <local file | dir>
	- $-$  Store
		- -bash-3.2\$ htar –cvf /home/n/nickb/mydir.tar ./mydir
	- **List** 
		- -bash-3.2\$ htar –tvf /home/n/nickb/mydir.tar
	- **Retrieve** 
		- -bash-3.2\$ htar –xvf /home/n/nickb/mydir.tar [file…]
	- \* By configuration, not an HPSS limitation
- Available on all NERSC systems and you can install on a remote site

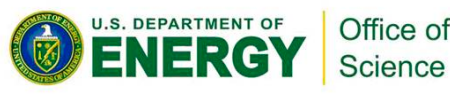

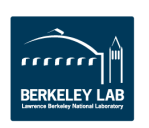

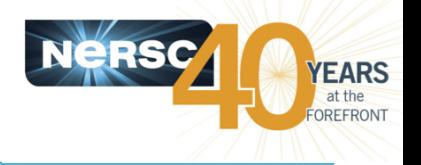

- Globus is a user-friendly interface for managing **gridFTP data transfers** 
	- $-$  Both web and CLI transfer management interfaces are supported
	- $-$  Web-enabled data transfer: https://www.globus.org
- Uses grid credentials instead of standard  $\gamma'$ .netrc authentication
- **Caveats** 
	- $-$  More work is needed to make the Globus interface more robust
	- $-$  Globus can behave in ways that are not optimal for HPSS

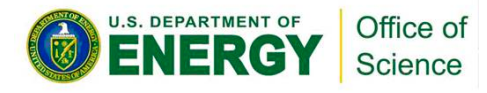

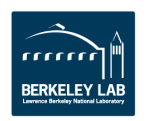

## **Globus Web Transfer**

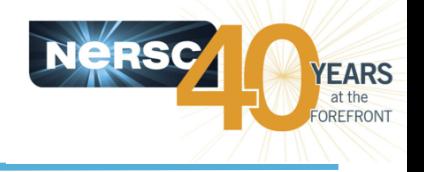

**•** Web initiated transfer

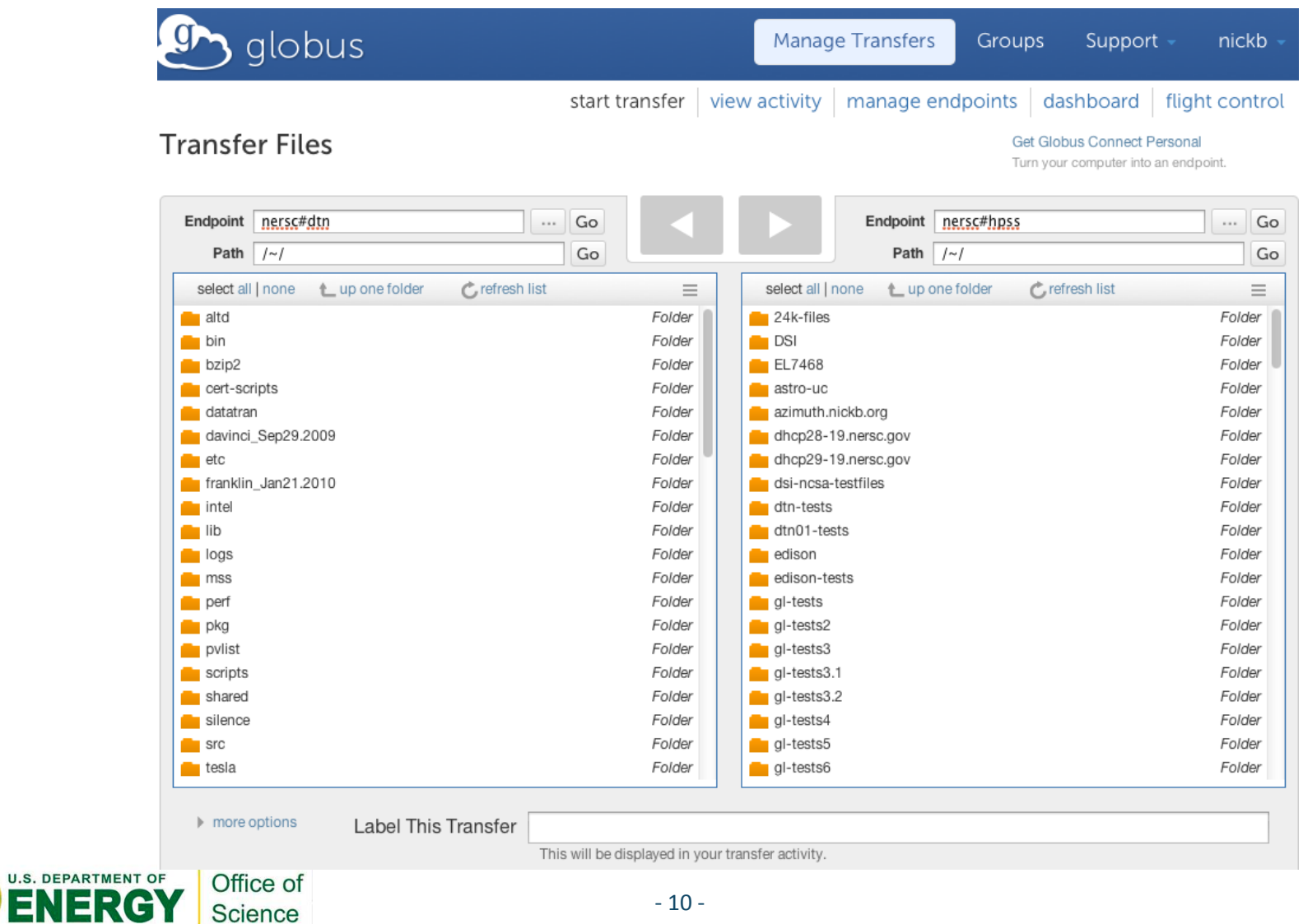

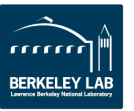

# **Avoiding Common Mistakes**

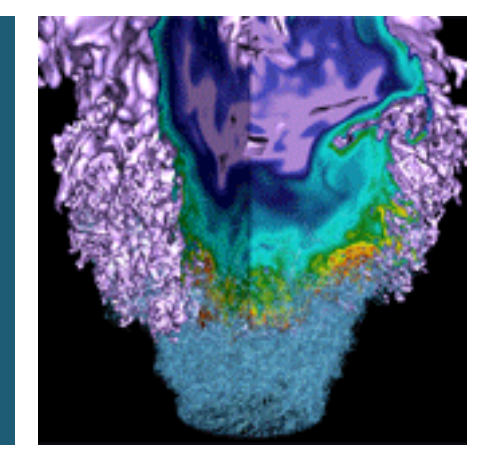

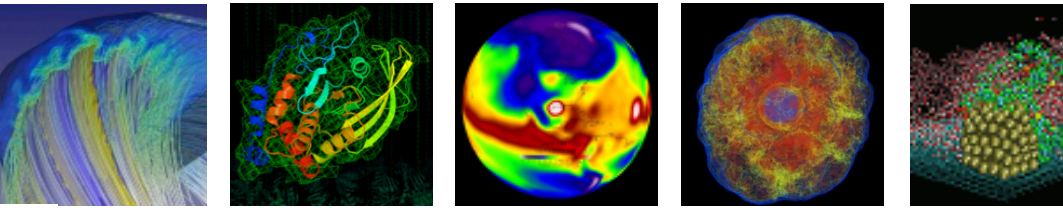

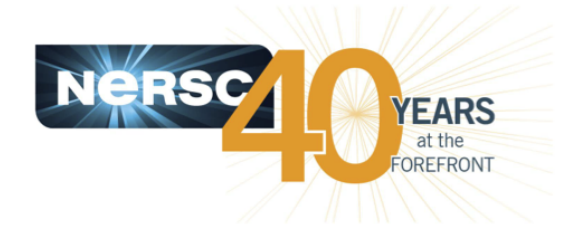

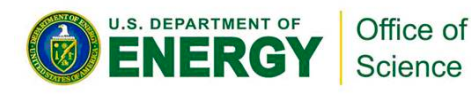

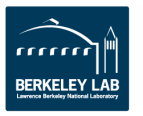

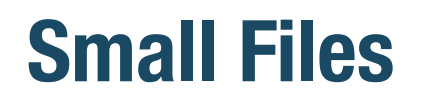

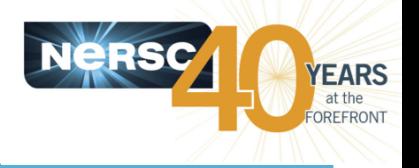

- **Tape storage systems do not work well with large numbers of small files** 
	- $-$  Tape is sequential media—tapes must be mounted in drives and positioned to specific locations for IO to occur
- **Mounting and positioning tapes are the slowest system activities** 
	- $-$  Small file retrieval incurs delays due to high volume of tape mounts and tape positioning
	- $-$  Small files stored periodically over long periods of time can be written to hundreds of tapes—especially problematic for retrieval
- Use Unix tar or HTAR when possible to optimize small **file storage and retrieval**
- **Recommend file sizes in the 10s 100s of GB**

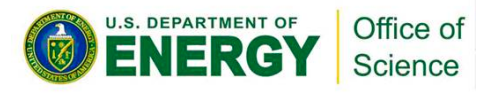

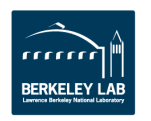

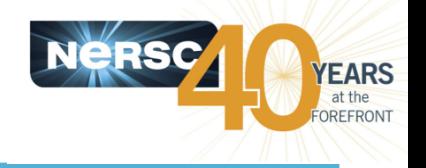

- **Retry Logic** 
	- $-$  Globus retries failed transfers until they succeed
	- $-$  Transfers that fail for non-transient issues (e.g. permissions, quota) show up as repeated HPSS errors
		- $\cdot$  Can lead to administrative action
- Recursive directory syncs
	- $-$  Can store a lot of small files—Use tar or HTAR

### **• Interrupted writes to HPSS**

- Resume not possible with current interface-interrupted transfers start over from the beginning
- **High-latency/unreliable networks** 
	- $-$  HPSS very sensitive to transfer failures. Store to NGF first if using unreliable connection

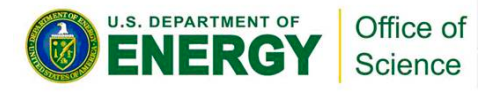

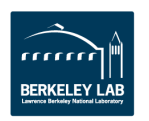

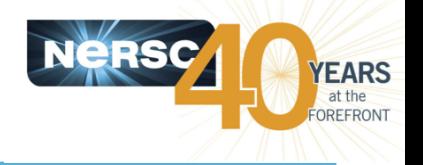

- **Each HPSS system is backed by a single metadata server** 
	- $-$  Metadata is stored in a single SQL database instance
	- $-$  Every user interaction causes database activity
- **Metadata-intensive operations incur delays** 
	- Recursive operations such as "*chown −R ./\**" may take longer than expected
	- $-$  Directories containing more than a few thousand files may become difficult to work with interactively

-bash-3.2\$ time hsi –q 'ls –l /home/n/nickb/tmp/testing/80k-files/' > /dev/null 2>&1 

 real 4m16.559s user 0m7.156s sys 0m7.548s

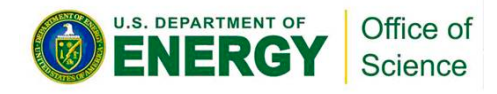

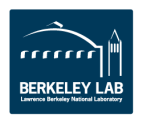

## **Metadata-intensive Operations**

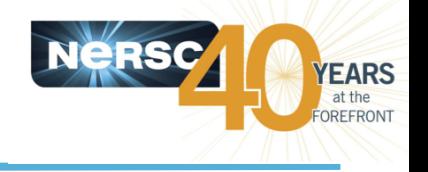

#### • hsi "*ls -l*" exponential delay:

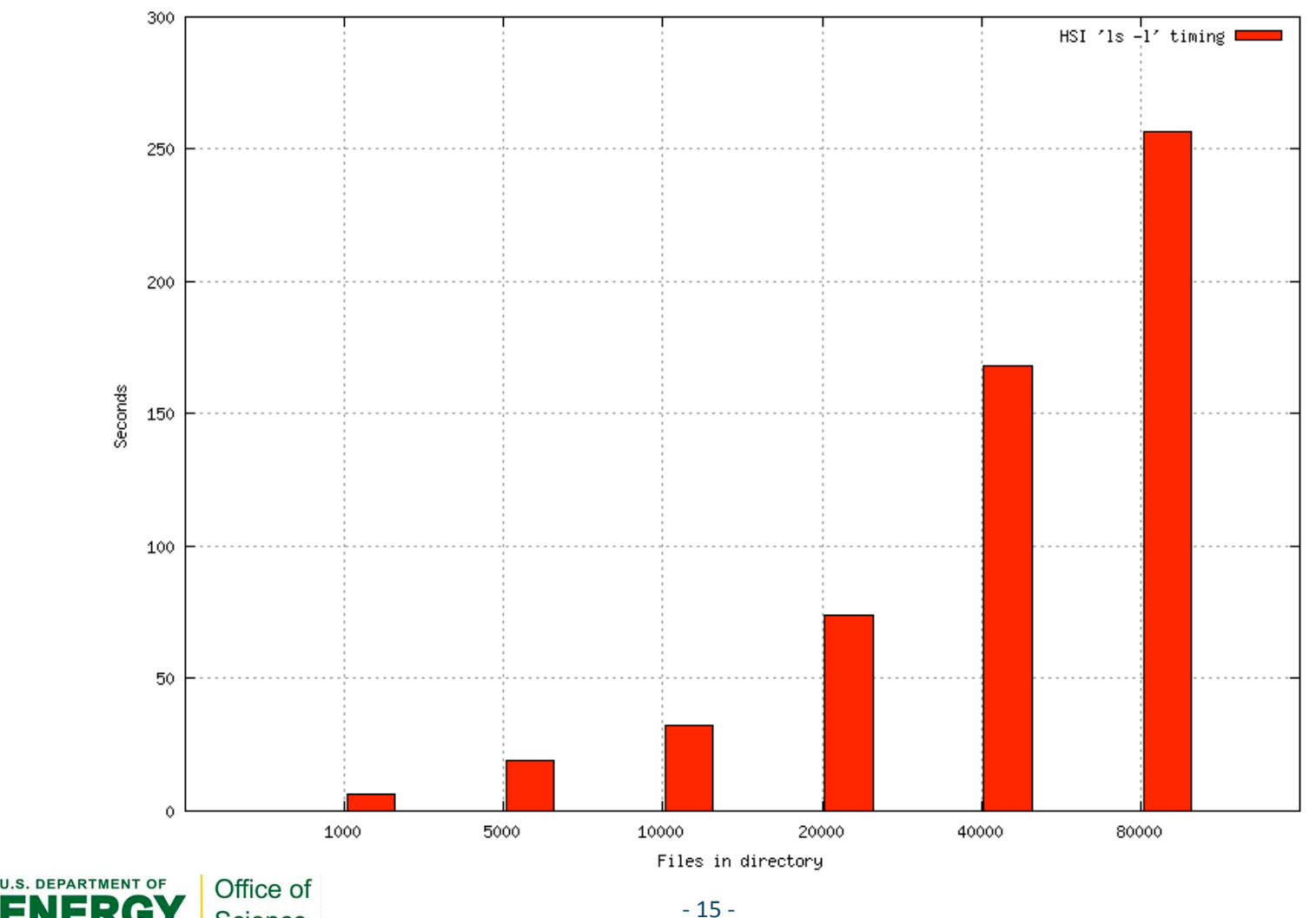

HSI 'ls -l' performance

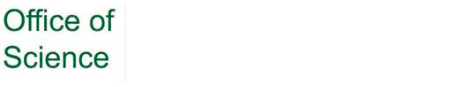

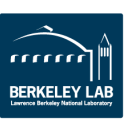

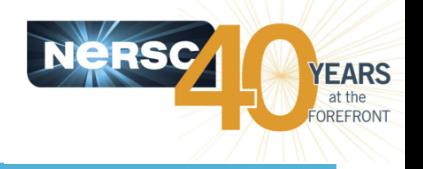

- **Failure prone for a variety of reasons** 
	- $-$  Transient network issues, planned/unplanned maintenance, etc.
- Many clients do not have capability to resume interrupted transfers (gridFTP, Globus)
- **Can affect archive internal data management (migration)** performance
- Recommend keeping transfers to 24hrs or less if **possible** 
	- $-$  Contact NERSC Consulting for help planning long-running transfers

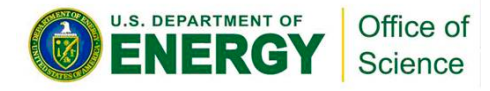

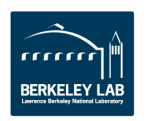

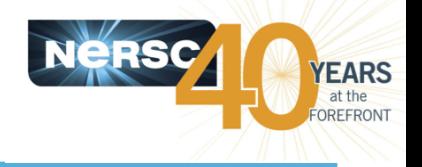

- 15 concurrent sessions/user enforced
- Can be administratively reduced if a user is negatively affecting system usability for others

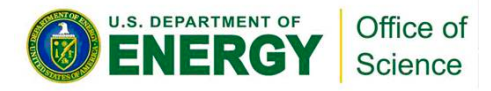

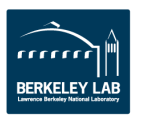

# **Questions, Problems, Further Reading**

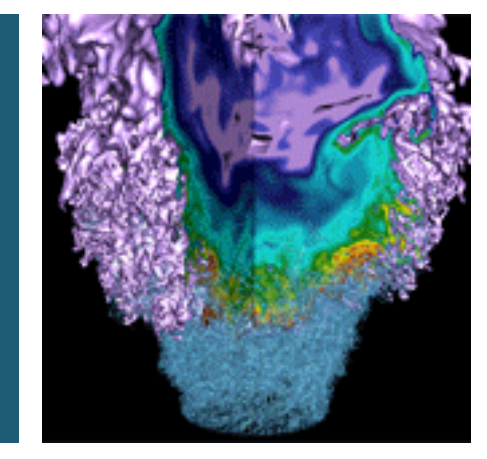

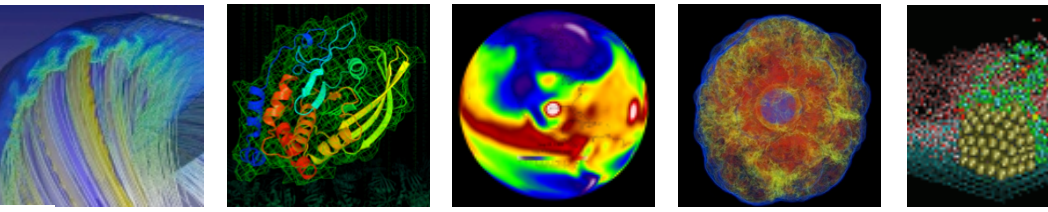

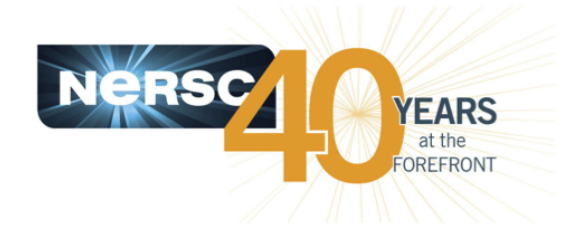

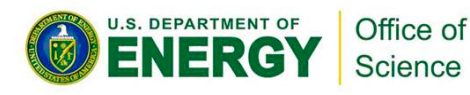

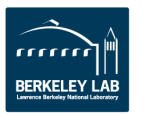

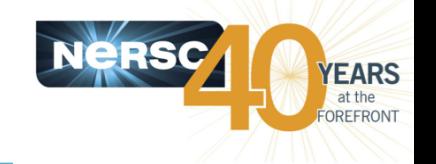

# **Asking Questions, Reporting Problems**

#### **• Contact NERSC Consulting**

- Toll-free 800-666-3772
- $-510-486-8611, #3$
- Email *consult@nersc.gov*.

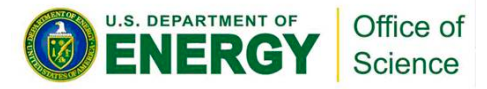

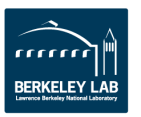

## **Further Reading**

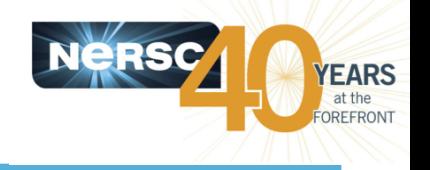

- Hands-on examples at end of this talk
- **NERSC Website** 
	- $-$  http://www.nersc.gov/users/data-and-networking/hpss/
- **HSI and HTAR man pages are installed on NERSC** compute platforms
- Gleicher Enterprises Online Documentation (HSI, HTAR)
	- $-$  http://www.mgleicher.us/index.html/hsi/
	- $-$  http://www.mgleicher.us/index.html/htar/
- **"HSI Best Practices for NERSC Users," LBNL Report #LBNL-4745E** 
	- $-\frac{http://www.nersc.gov/assets/pubs~~press/HSIBestPractices-}$ *Balthaser-Hazen-2011-06-09.pdf*

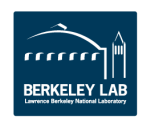

# **Hands-on Examples**

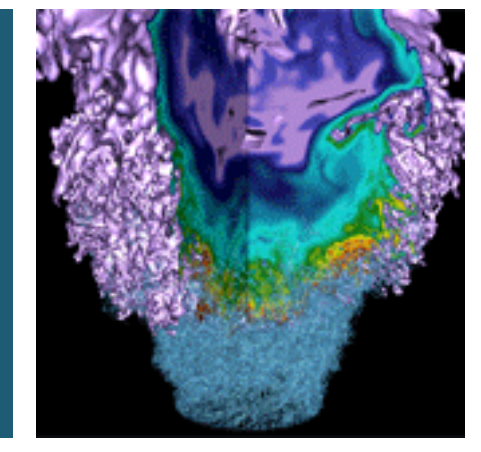

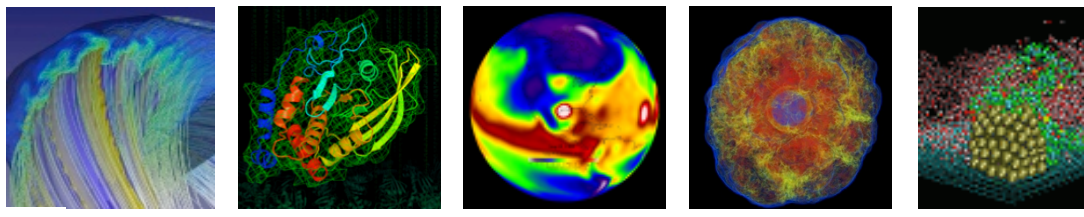

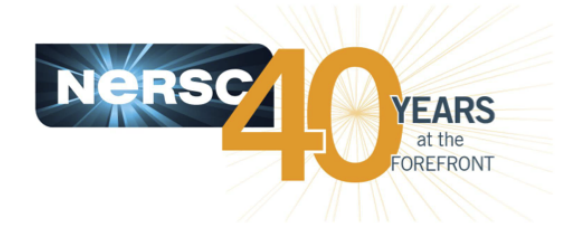

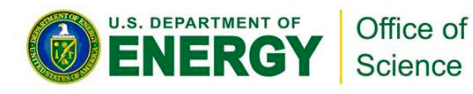

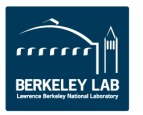

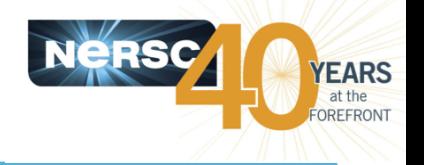

- **Using ssh, log into any NERSC compute platform** -bash-3.2\$ ssh dtn01.nersc.gov
- Start HPSS storage client "hsi"  $-bash-3.2$ \$hsi
- Enter NERSC password at prompt (first time only) Generating .netrc entry... nickb@auth2.nersc.gov's password:
- You should now be logged into your archive home directory

 Username: nickb UID: 33065 Acct: 33065(33065) Copies: 1 Firewall: off [hsi.3.4.5 Wed Jul 6 16:14:55 PDT 2011][V3.4.5\_2010\_01\_27.01] A:/home/n/nickb-> quit 

**• Subsequent logins are now automated** 

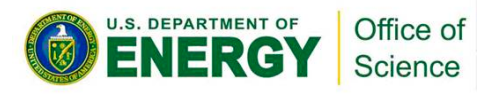

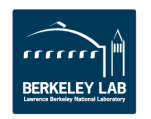

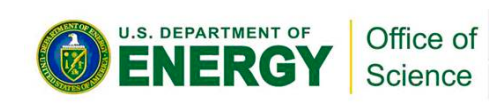

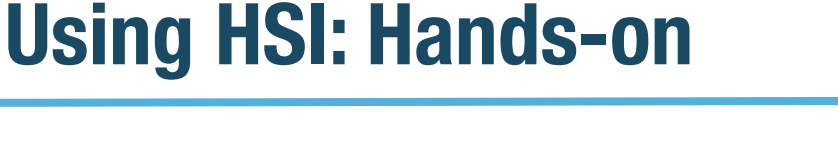

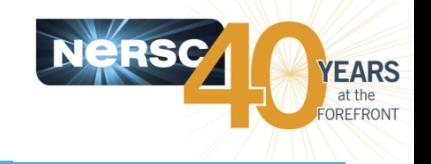

- **Using ssh, log into any NERSC compute platform** -bash-3.2\$ ssh dtn01.nersc.gov
- **Create a file in your home directory**  $-bash-3.2$ \$ echo foo > abc.txt
- Start HPSS storage client "hsi"

 -bash-3.2\$ hsi

- **•** Store file in archive A:/home/n/nickb-> put abc.txt
- **Retrieve file and rename** A:/home/n/nickb-> get abc\_1.txt : abc.txt A:/home/n/nickb->  $quit$
- Compare files\*

 -bash-3.2\$ sha1sum abc.txt abc\_1.txt f1d2d2f924e986ac86fdf7b36c94bcdf32beec15 abc.txt f1d2d2f924e986ac86fdf7b36c94bcdf32beec15 abc\_1.txt

\* **Note**: checksums now supported in HPSS with: 'hsi 'put –c on local\_file : remote\_file'

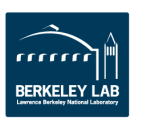

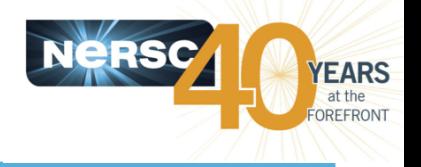

- **Using ssh, log into any NERSC compute platform** -bash-3.2\$ ssh dtn01.nersc.gov
- Create a subdirectory in your home directory -bash-3.2\$ mkdir mydir
- **Create a few files in the subdirectory**

 -bash-3.2\$ echo foo > ./mydir/a.txt -bash-3.2\$ echo bar > ./mydir/b.txt

- **Store subdirectory in archive as "mydir.tar" with HTAR**  -bash-3.2\$ htar –cvf mydir.tar ./mydir
- **List newly created aggregate in archive**  -bash-3.2\$ htar –tvf mydir.tar
- **Remove local directory and contents** -bash-3.2\$ rm –rf ./mydir
- **Extract directory and files from archive**  -bash-3.2\$ htar –xvf mydir.tar

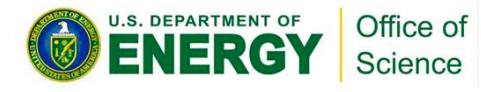

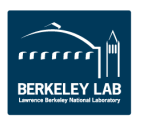

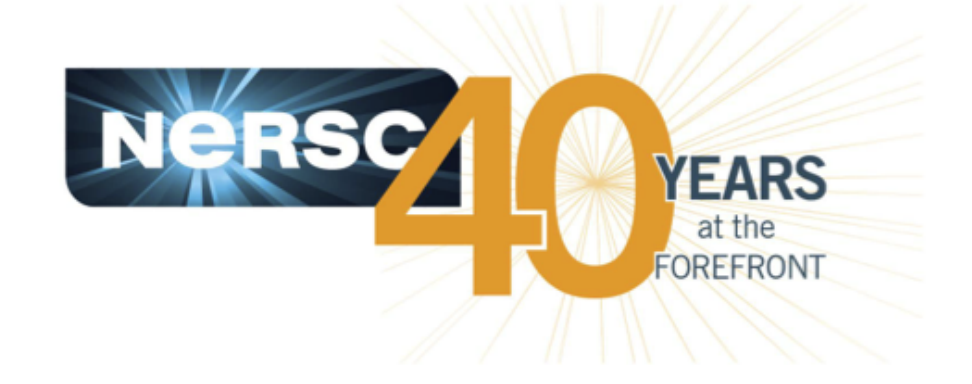

### **Thank you.**

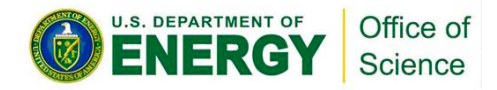

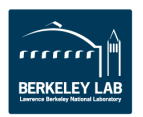